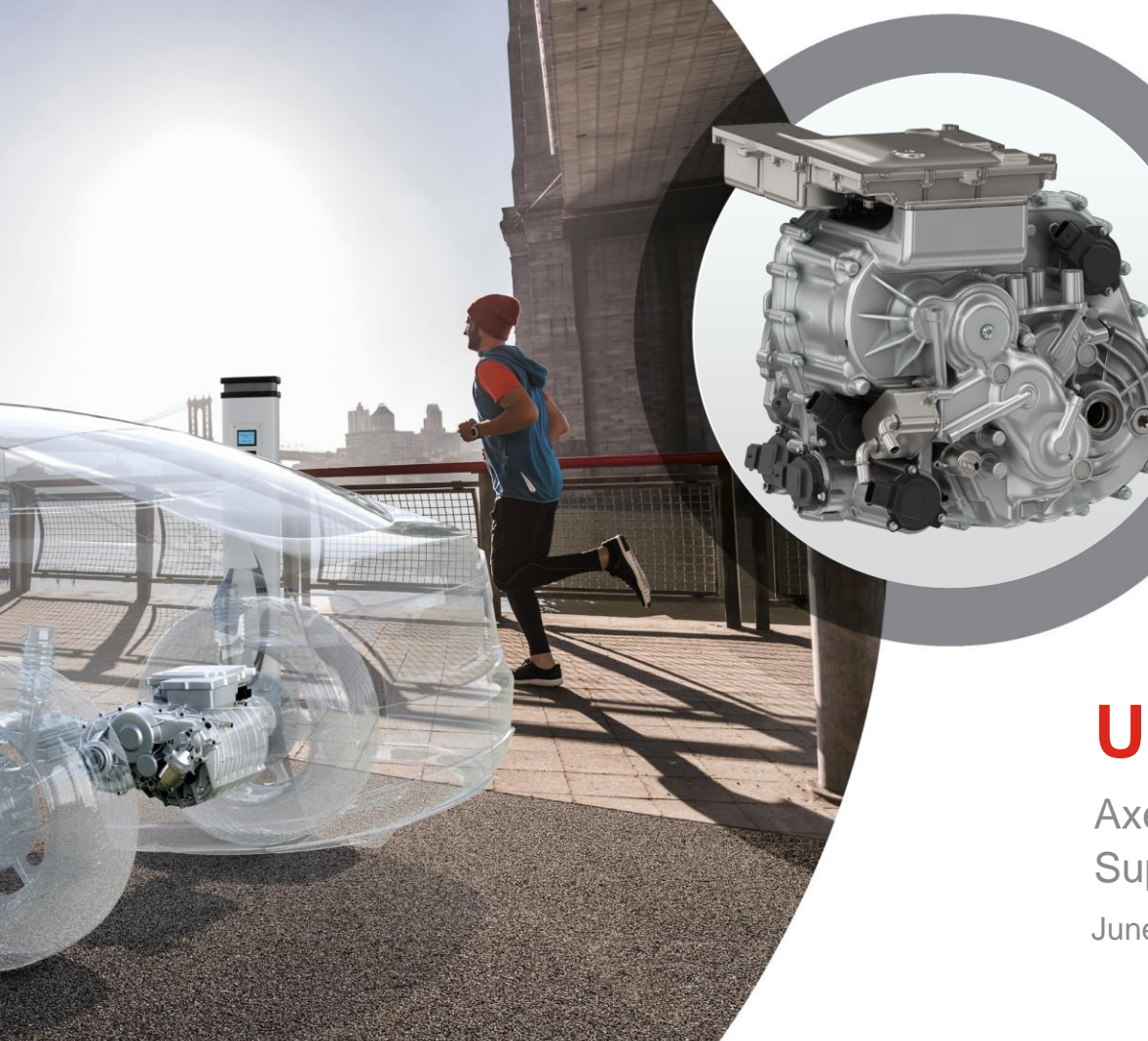

#### **N MAGNA**

### **UM Workshop**

June 21 Axel Werkhausen Support & Sales

#### **Top in Automatization**

- 1. Tcl/tk variables
- 2. Tcl/tk scripts
- 3. Templates in FEMFAT 2021
- 4. Multiple material import by just 1 file
- 5. Automatic material assignment to the complete project
- 6. Weld Seam Scanner 1.5
- 7. Automatic channel/loadhistory assignment in ChannelMAX

**M MAGNA** 

### Tcl/tk variables

Date: June 21 / Author: ECS St. Valentin Consent Conservation Conservation Conservation without consent is prohibited

#### **Make your life easy – use variables**

```
#####################WANUAL INPUT ######################## START #########
# Project Directory
set ProjDir /hsgshq/shqsqjk/projectnumberXYZ/
# Stress Directory for Assembly and Loading
set AbaqDirAss sfasf/fasfsfd/hfsdqf/ABAQUS/
set AbaqDirStress sfasf/fasfsfd/hfsdqf/ABAQUS/yvcvvyv/
# Input data *.odb: Model, Assembly stresses, stresses from loading
set FeInp ModelName MODEL.odb
set FeInp StressAssName STRESS1.odb
set FeInp StressLoadName STRESS2.odb
# analysis Group: part of the name
set SetName FEMFAT ANA
# Materialfile: directory and name
set MatFileDir $ProjDir/Materials/
set MatFileName EN-GJS-620-mod.ffd
# Compilation of full path and names (no change necessary)
set FeInp Model $ProjDir$AbagDirAss FeInp ModelName
set FeInp StressAss SProjDir; AbaqDirAss SFeInp StressAssName
set FeInp StressLoad $ProjDin & AbaqDirStress$FeInp StressLoadName
set MatFile $MatFileDir$MatFileName
# OUTPUT to the console for check
puts stderr "DEBUG FE-Input Model:
                                               SFeInp Model'
puts stderr "DEBUG FE-Input AssemblyStress:
                                            $FeInp StressAss"
puts stderr "DEBUG FE-Input LoadStress:
                                               $FeInp StressLoad"
puts stderr "DEBUG MatFile:
                                               SMatFile"
puts stderr "DEBUG Set Name:
                                               $SetName"
                           INPUT
                                                           ## END ########
```
#### /hsgshg/shgsgjk/projectnumberXYZ/sfasf/fasfsfd/hfsdgf/ABAQUS/MODEL.odb

#### **MMAGNA**

Date: June 21 / Author: ECS St. Valentin **Calculariers** © MPT Engineering / Disclosure or duplication without consent is prohibited

### Tcl/tk scripting

Date: June 21 / Author: ECS St. Valentin © MPT Engineering / Disclosure or duplication without consent is prohibited

#### **Use programing from tcl/tk is possible**

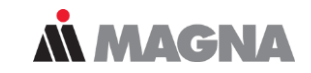

As an example, loops can be expressed by: [foreach](https://wiki.tcl-lang.org/page/foreach) i {1 2 3 4 5} {... [for](https://wiki.tcl-lang.org/page/for)  $\{ set i 1\}$   $\{ \$ i \leq 5 \}$   $\{ incr i \}$  $\{ incr i \}$  $\{ incr i \}$   $\{ ...$ 

#### IF / ELSEIF clauses:

if  $\{\$MAXAnalysisMod == 0 | \}$   $\$MAXAnalysisMod == 1$ } {set ValidMAXMOD "yes"}

if {\$MAXAnalysisMod == 0} {set ValidMAXMOD "yes"} elseif {\$MAXAnalysisMod == 2} {set ValidMAXMOD "yes"} elseif {\$MAXAnalysisMod == 3} {set ValidMAXMOD "no"}

System calls/ system variables:

During a FEMFAT run, some global variables are set: e.g. the latest FEMFAT Analysis mode (MAXMODE  $\epsilon$  [0-8]) is in the global variable MAXMOD\_LAST\_CALCRUN

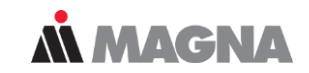

Example taken from sensitivity template:

proc addStringToFilename {String NewString} {string replace \$String [string last "." \$String] [string last "." \$String] \_\$NewString.}

name of the procedure  $=$  addStringToFilename  $First argument = String$  $Second argument$  = NewString The function itself is in brackets: {what to do} and uses tcl-comands like "string replace", or the search algorithm "string last" to

look for the last "." in "String" and replace the "." by " NewString."

To copy the old message file from *NAMEold.msg* to *NAMEnew.msg*: (keeps the old message file also)

file copy NAMEold.msg NAMEnew.msg

To rename an old message file *NAMEold.msg* to *NAMEnew.msg*: (replaces the old file by the new file)

file rename NAMEold.msg NAMEnew.msg

Some online documentation for tcl can be found here: https://www.tcl.tk/man/tcl8.5/tutorial/Tcl13.html

### Templates in FEMFAT 2021

Date: June 21 / Author: ECS St. Valentin Company Company Company Company Company Company Company Company Company Company Company Company Company Company Company Company Company Company Company Company Company Company Compa

#### **How to use templates**

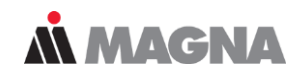

#### There is a predefined directory for the templates

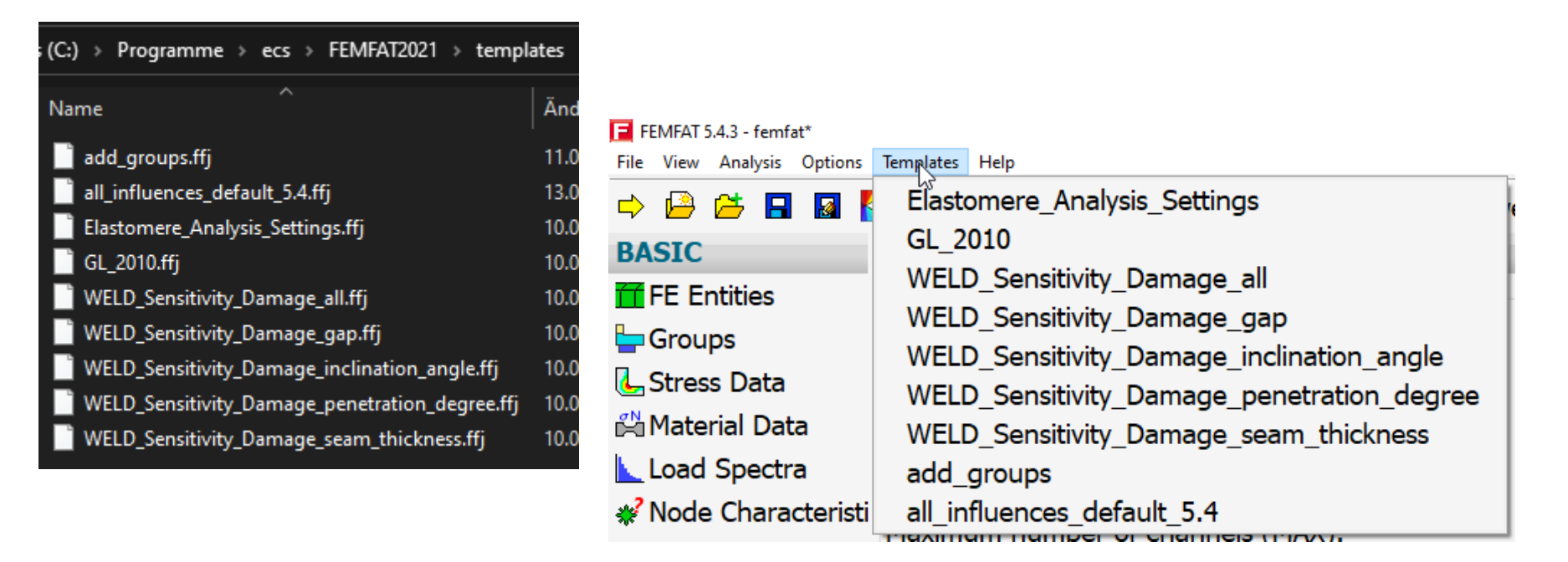

Templates are Job-Files (.ffi) with or without the "StartAnalysisLoop" command. They can be called at any time from the GUI

To open the template (e.g. for Elastomere analysis parameter) in batch mode Use the following command in the Job-file: ::source C:/Progr…/../..templates/Elastomere\_Analysis\_Settings.ffj

A template that has been called during the interactive FEMFAT session will be recorded without all the programming and variables!

Same with the comment lines - the final Jobfile just saves the executed lines.

Save your **templates** and your **project jobfiles** in different places/file names.

### Multi-Material-File

Date: June 21 / Author: ECS St. Valentin © MPT Engineering / Disclosure or duplication without consent is prohibited

#### **\*.ffd-Fileformat for multiple MATerials in one File**

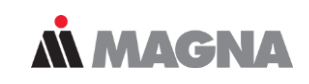

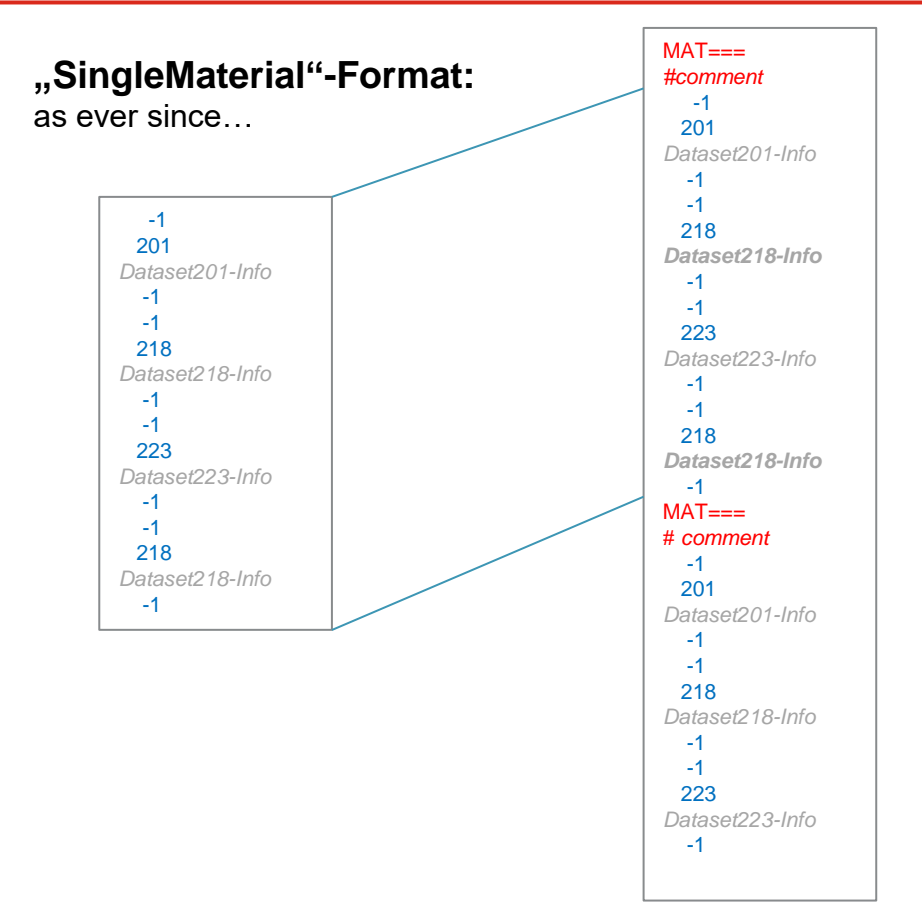

#### **"MultiMaterial"-Format:**

- **MAT===** as a identifier in **position 1-6** to identify the start of a new material in the file. Anything in position 7+ will be ignored
- **#** in **first position** indicate the comment line. Not to be placed in the datasets but in between!
- **Empty lines (CR)** can be everywhere, but also not in the dataset, but in between.
- Only the first dataset of duplicates (e.g. 218 in first file) will be used. (no pop-up windows to accept the dataset)

## **F**EMFAT **M**aterial **a**ssignment

Date: June 21 / Author: ECS St. Valentin Company Company Company Company Company Company Company Company Company Company Company Company Company Company Company Company Company Company Company Company Company Company Compa

FE-structure file with PID information (Nastran.dat & op2, Medina.bif, ANSYS.cdb)

Directory with all materials for that project

FEMFAT version 5.4.3 or newer

**f**EMFAT **m**aterial **a**ssignment – file (suffix **fma**) in predefined format

#### **fma-file in your example directory since 5.4.3**

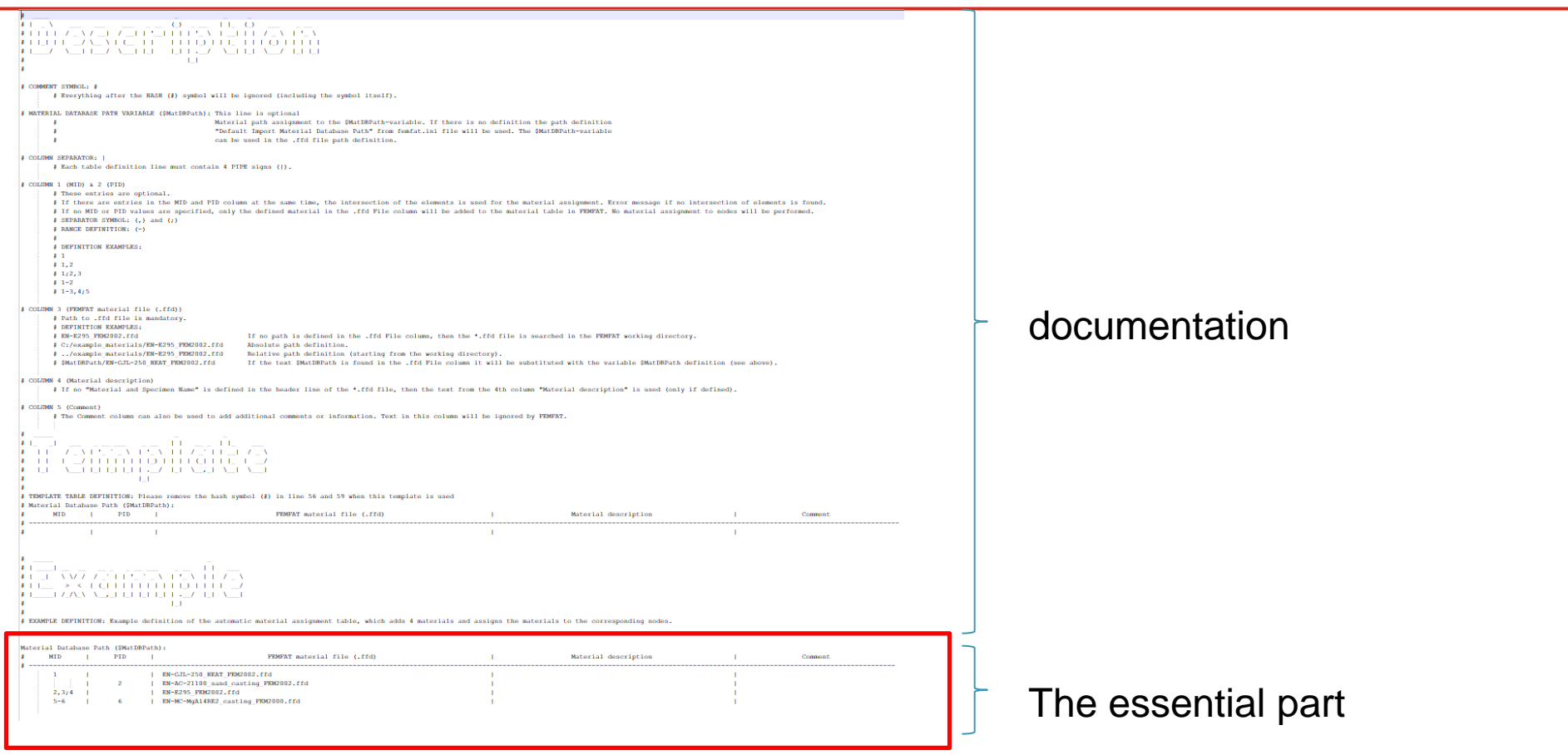

**A MAGNA** 

#### **fma-file format**

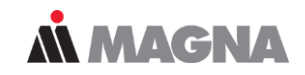

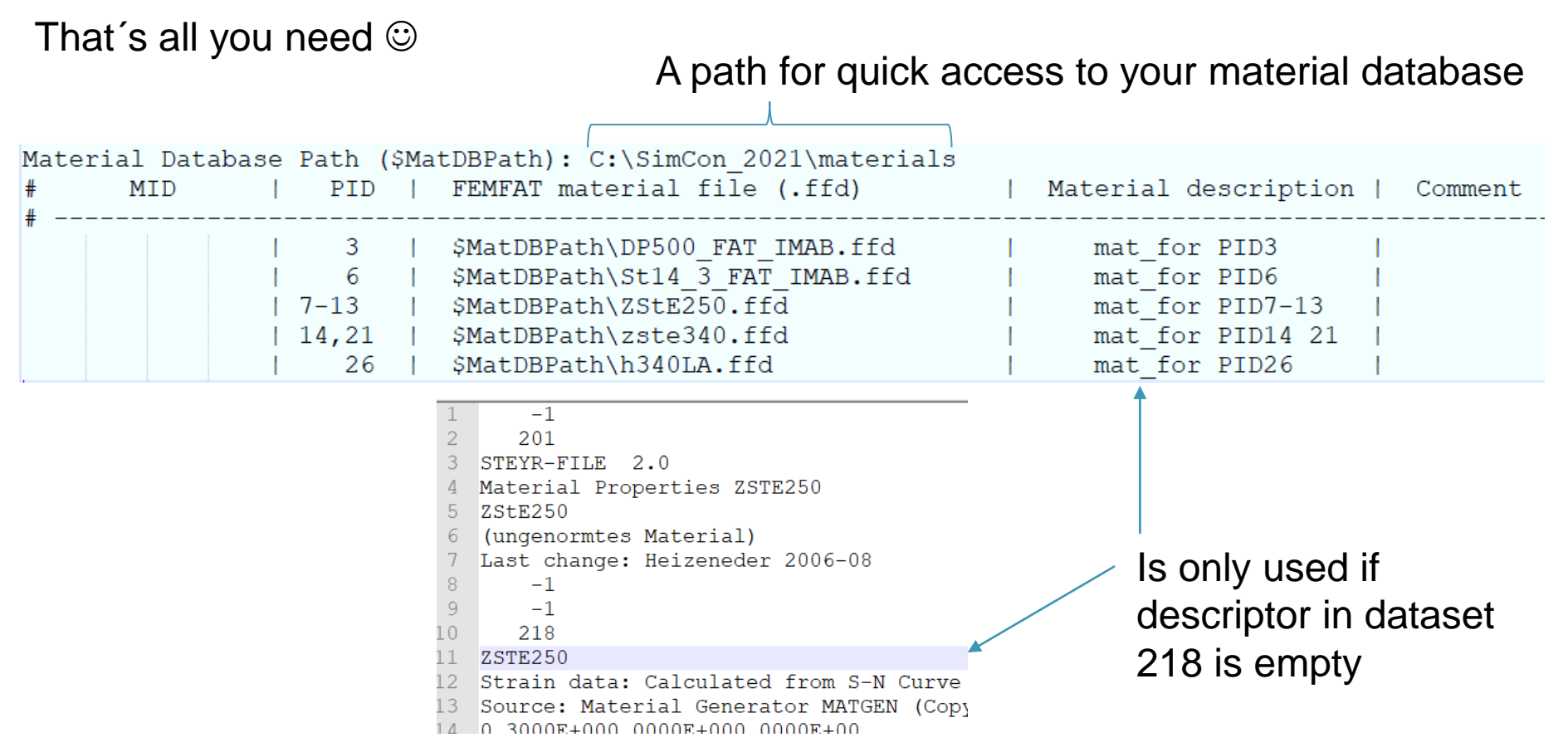

Date: June 21 / Author: ECS St. Valentin entity and the Community Community Of MPT Engineering / Disclosure or duplication without consent is prohibited

#### **Automatic Material Assignment**

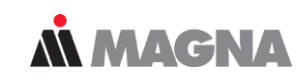

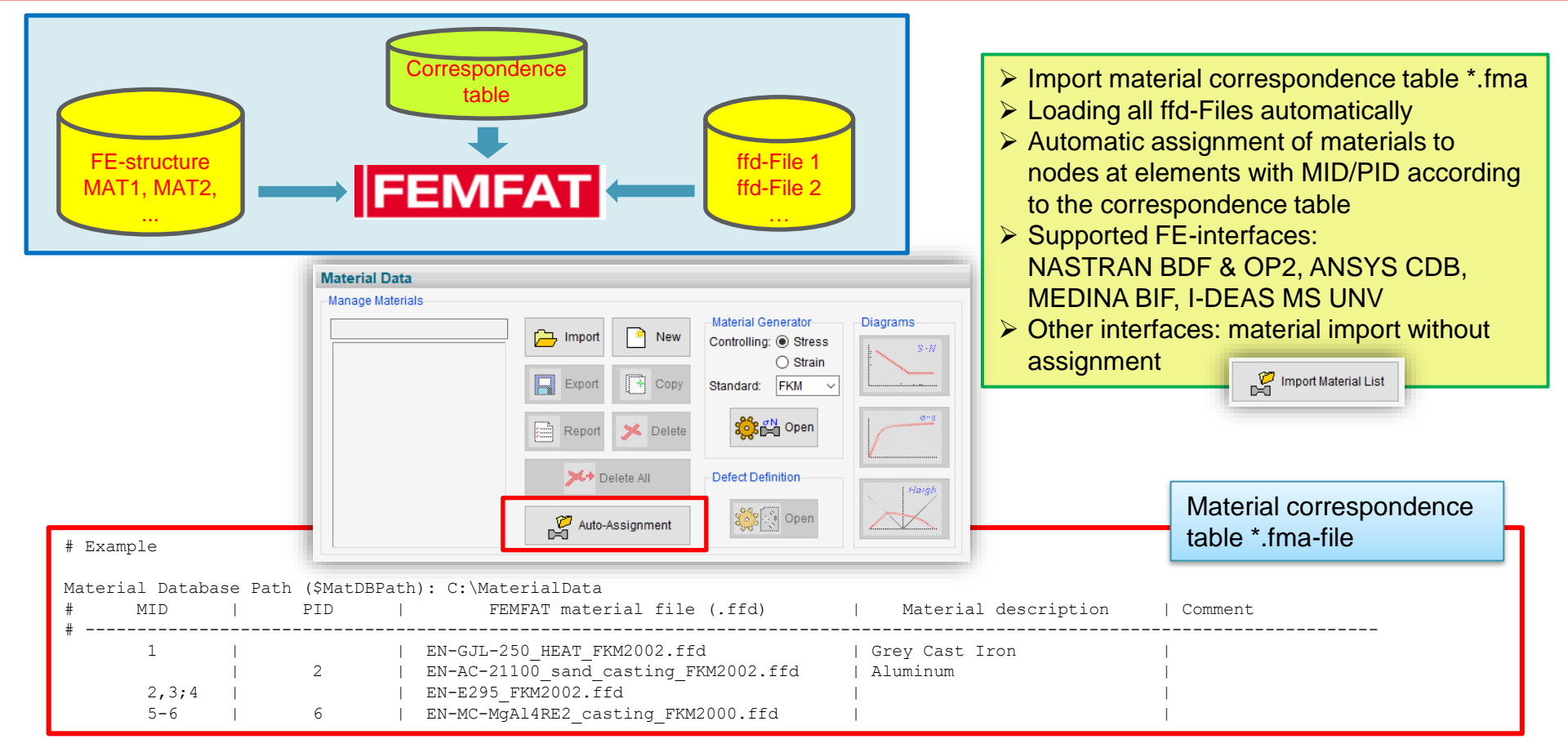

Date: April 2021 / Author: ECS St. Valentin **Capacity Communist Communist Communist Communist Communist Communist Communist Communist Communist Communist Communist Communist Communist Communist Communist Communist Communis** 

#### **example**

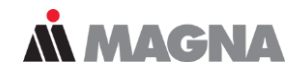

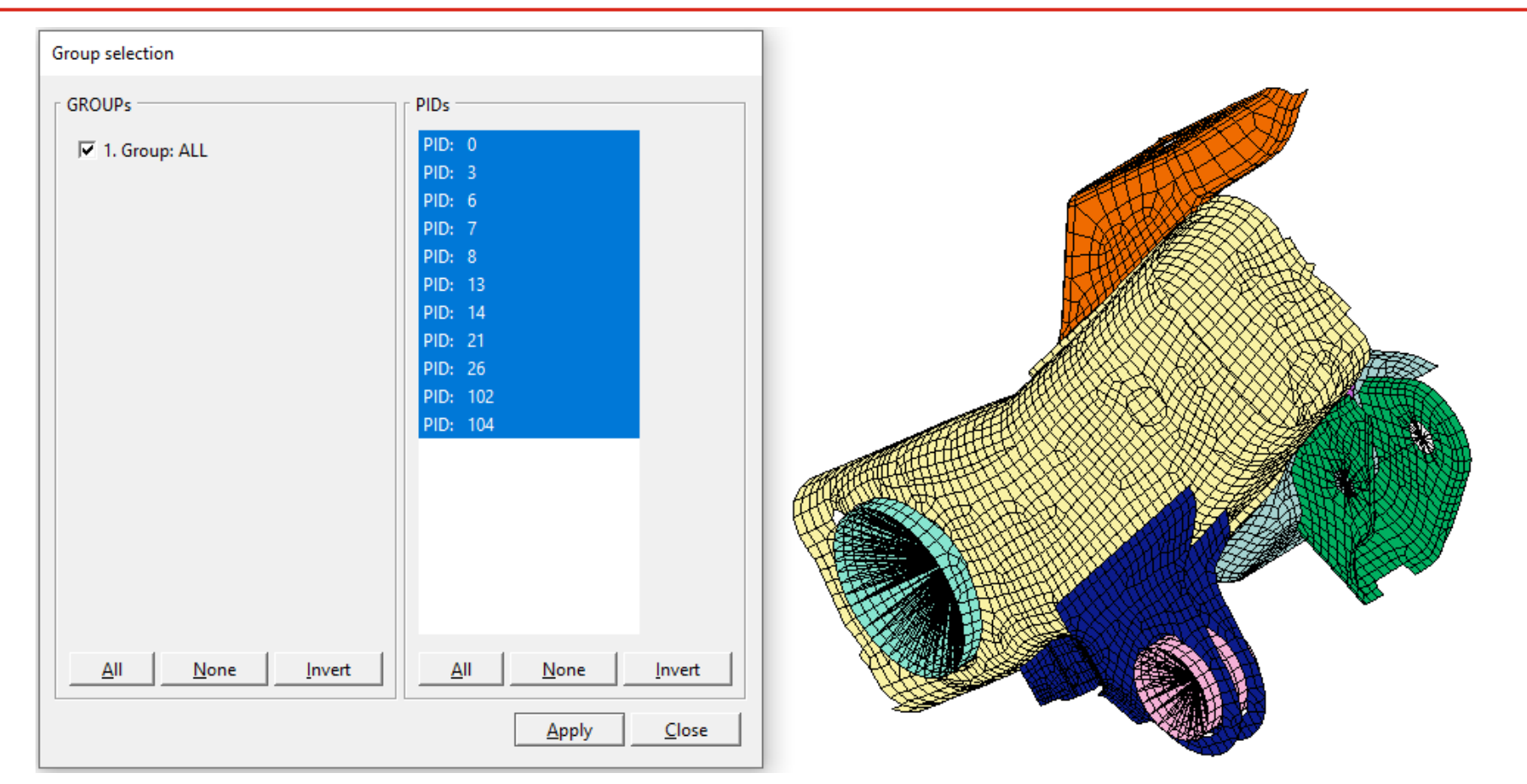

Date: June 21 / Author: ECS St. Valentin Consent Community Community Of MPT Engineering / Disclosure or duplication without consent is prohibited

#### **example**

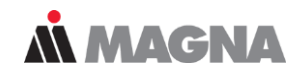

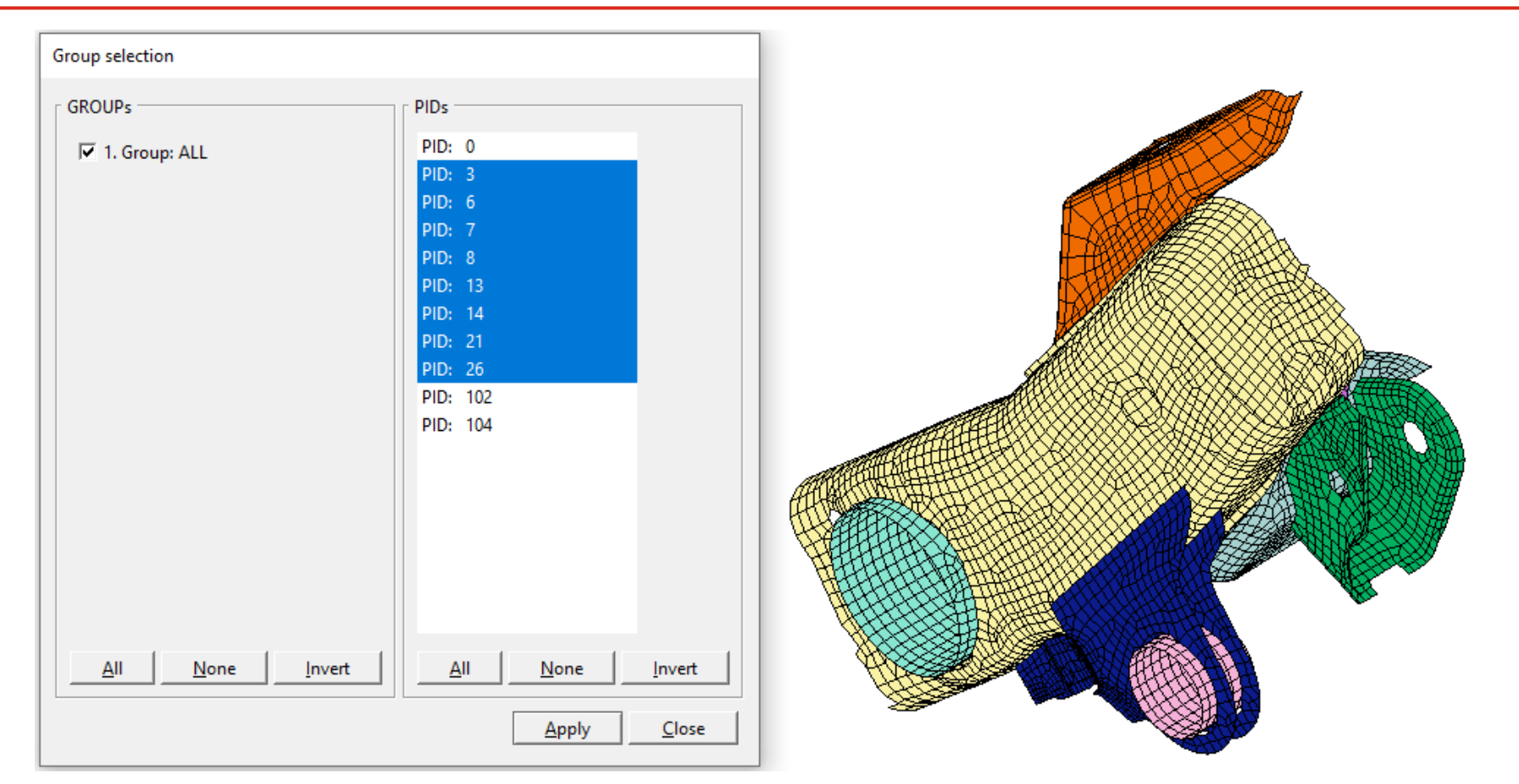

Date: June 21 / Author: ECS St. Valentin Consent Community Community Of MPT Engineering / Disclosure or duplication without consent is prohibited

#### **example**

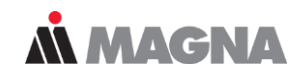

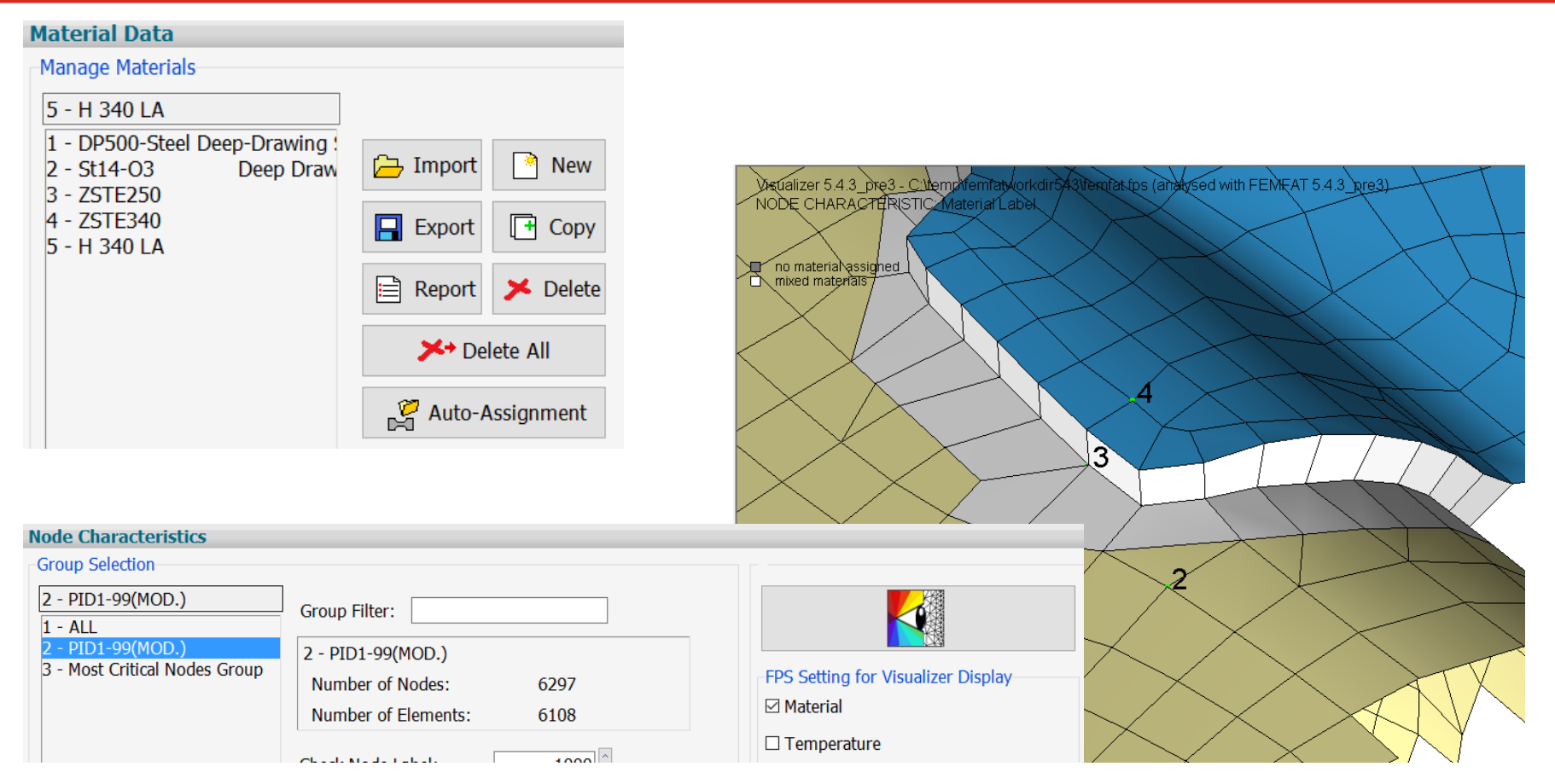

Date: June 21 / Author: ECS St. Valentin Consenting Computering / Disclosure or duplication without consent is prohibited

### WeldSeamScanner 1.5

Date: June 21 / Author: ECS St. Valentin © MPT Engineering / Disclosure or duplication without consent is prohibited

The recognition of possible weldseams in a FE-structure after import to FEMFAT (so femfat.fps file is available) is implemented into an extra TOOL: **weldseamscanner 1.5**

The Tool follows some simple rules;

The engineer can use some simple tricks to get the wdf-file the first time right.

The automatically created weld definition file (wdf) has to be checked actively in the **FEMFAT visualizer** before the wdf can be used in **FEMFAT**.

#### **Automatic recognition**

- 1) Topology: joint of 3 or more shell elements there must be a weld seam…
- 2) If different PIDs are used even Butt-Welds can be identified
- 3) ANSYS CDB-file options to identify CM, CMBLOCK, materials, real constants as such PID for FEMFAT and FEMFAT visualizer (new in V1.3)
- 4) One-sided weldseams are at the TOP-side of the webplate.

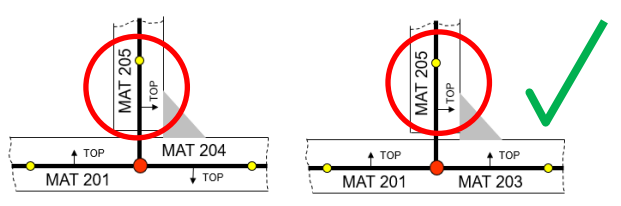

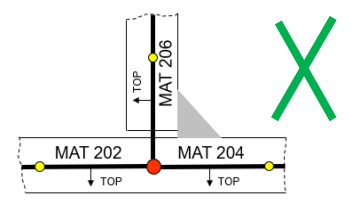

5) Use the lowest SID number for the default seam type: standard: customized to have HV seams first:

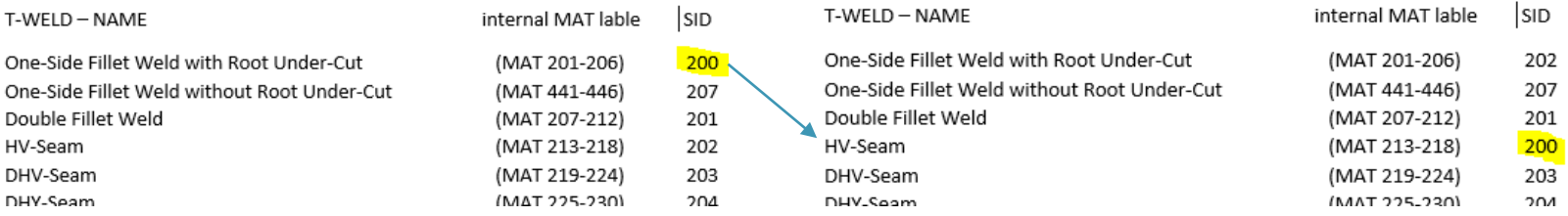

T-WELD - NAME

Double Fillet Weld HV-Seam DHV-Seam DHV-Soom

Date: May 2019 / Author: ECS St. Valentin **Capacity Conservated Conservated Conservate** © MPT Engineering / Disclosure or duplication without consent is prohibited

**M MAGNA** 

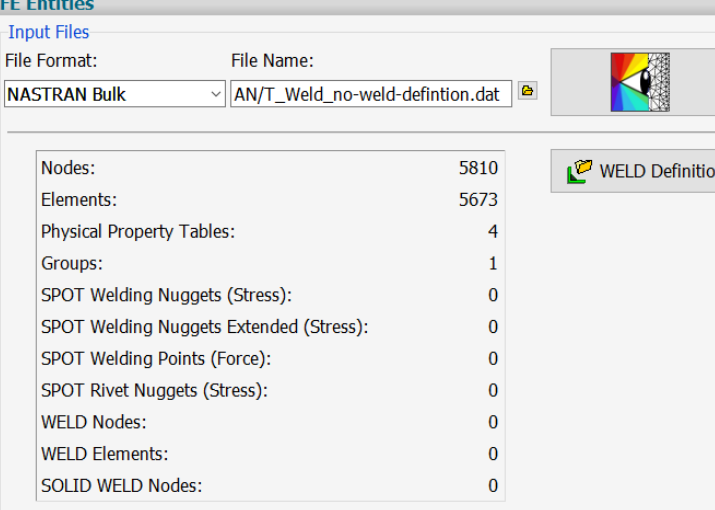

#### Three clicks - finished !

#### Create a fps-file from FE-Entities Import the fps-file and weld-database to the weldseamscanner (wdf-file name is automatic)

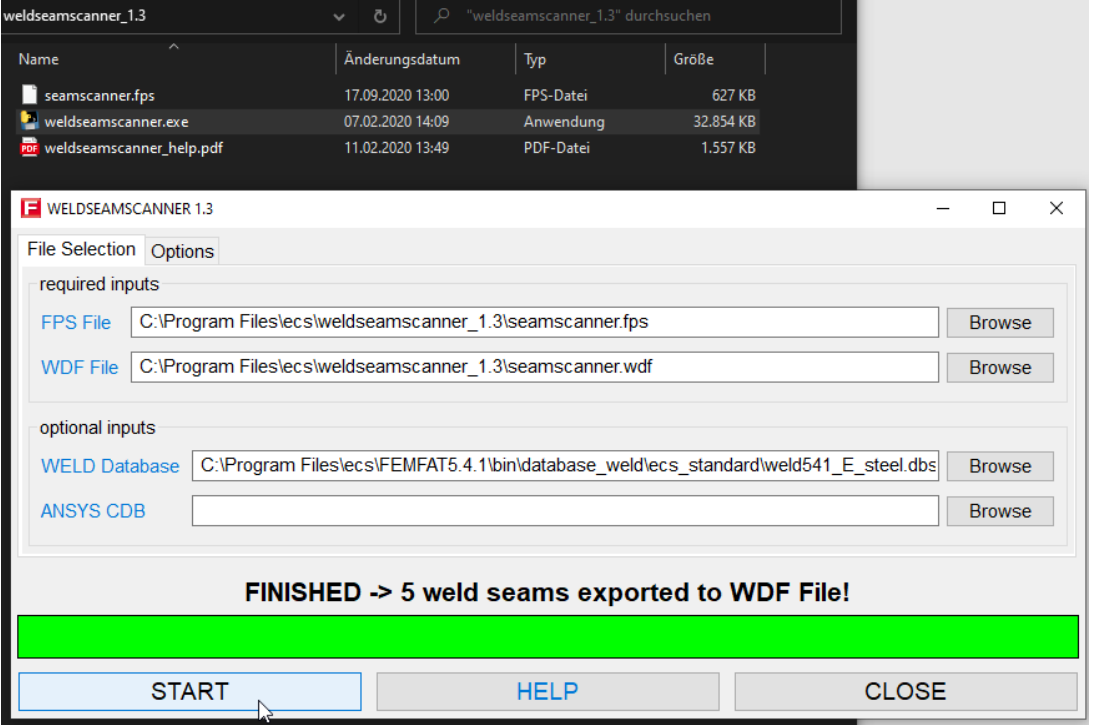

Date: May 2019 / Author: ECS St. Valentin **Discussion COMPT Engineering / Disclosure or duplication without consent is prohibited** 

#### **Import wdf-file: all seams are unchecked**

**AN MAGNA** 

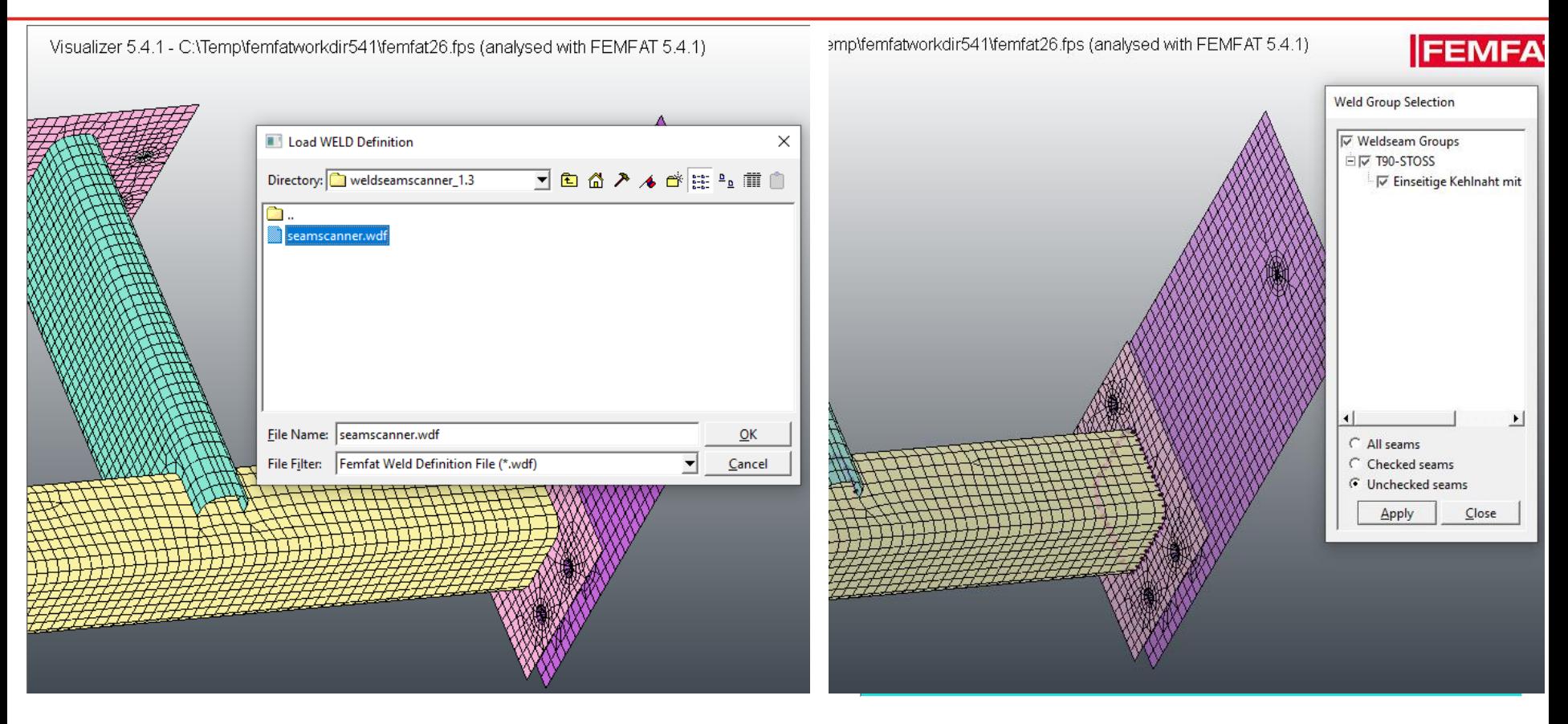

#### **Check the seams and/or modify it**

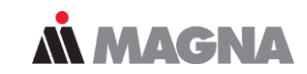

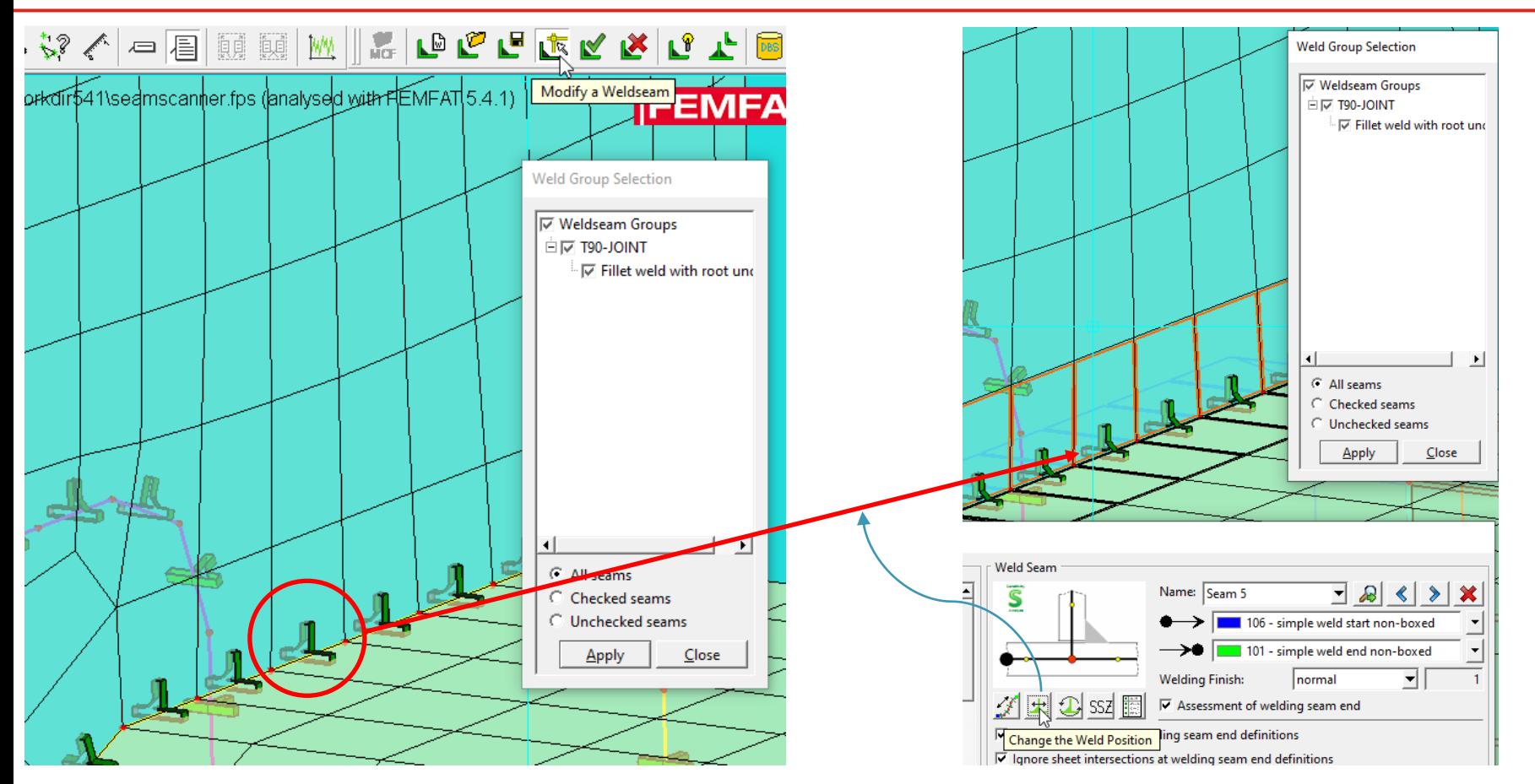

Date: May 2019 / Author: ECS St. Valentin **Discussion COMPT Engineering / Disclosure or duplication without consent is prohibited** 

#### **All checked seams can be imported to FEMFAT**

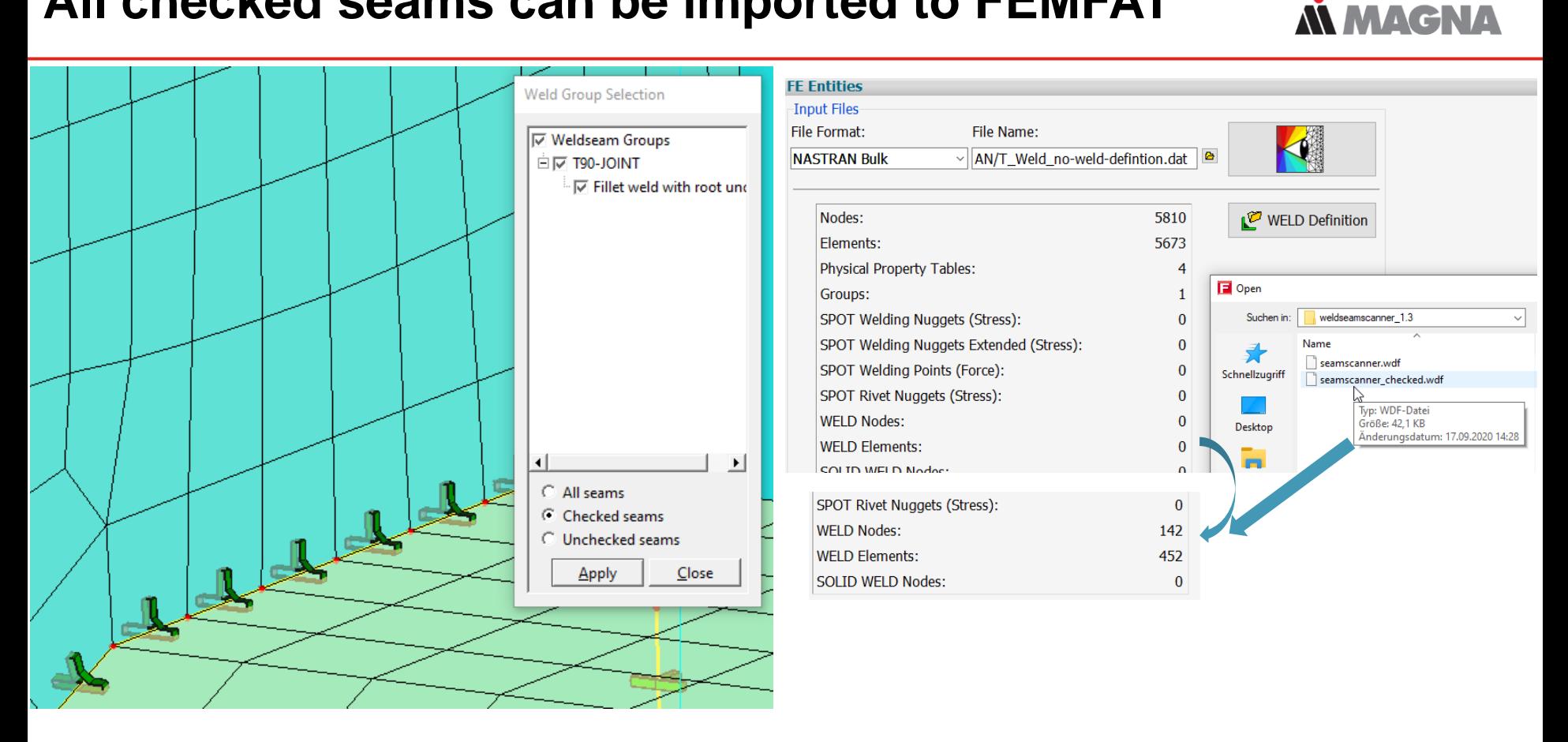

#### **And used for analysis**

#### **AN MAGNA**

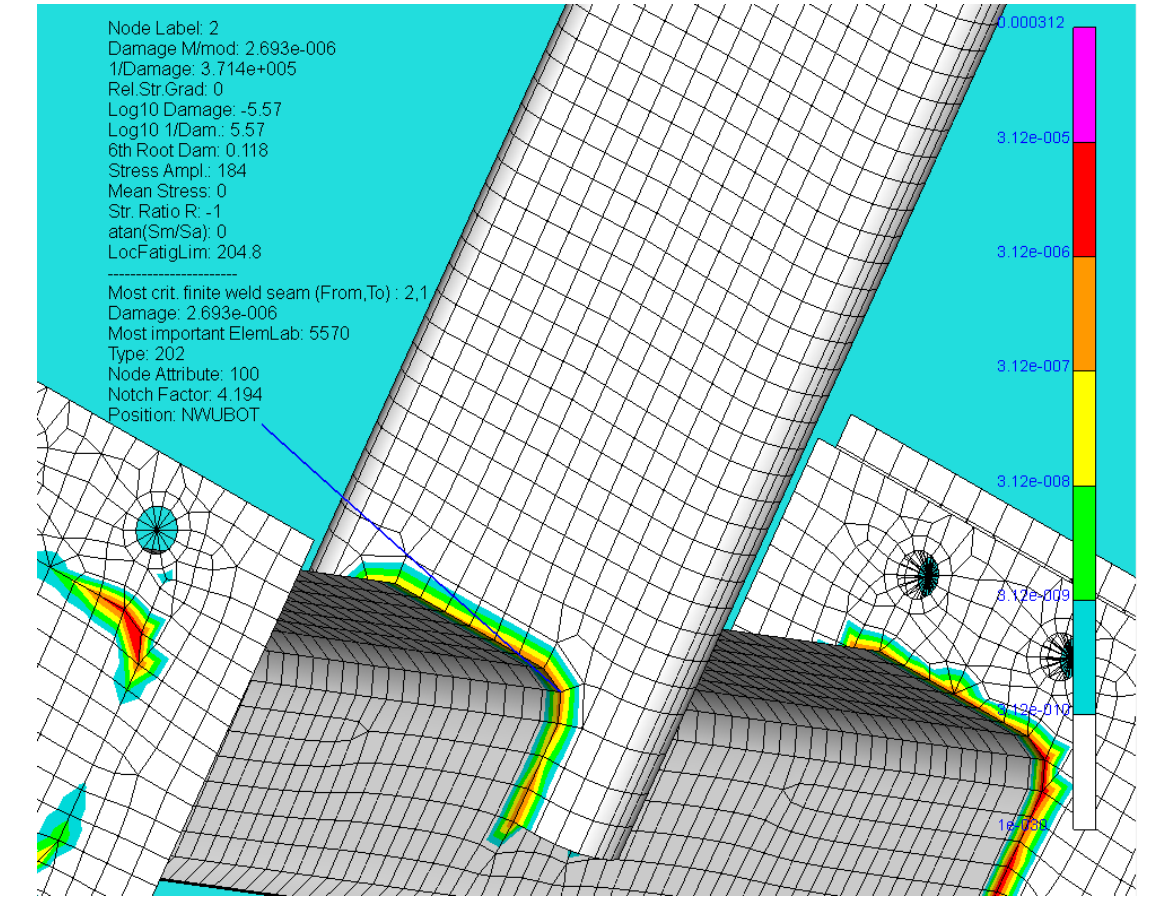

Date: May 2019 / Author: ECS St. Valentin **Date:** © MPT Engineering / Disclosure or duplication without consent is prohibited

### Automatic channelMAX load history assignment

Date: June 21 / Author: ECS St. Valentin **Calcular Conservation** © MPT Engineering / Disclosure or duplication without consent is prohibited

#### **Automatic Channel Generation and Assignment of Load Time Data to Channels**

• NASTRAN Subcase label is used for automatic assignment of RPC load time history.

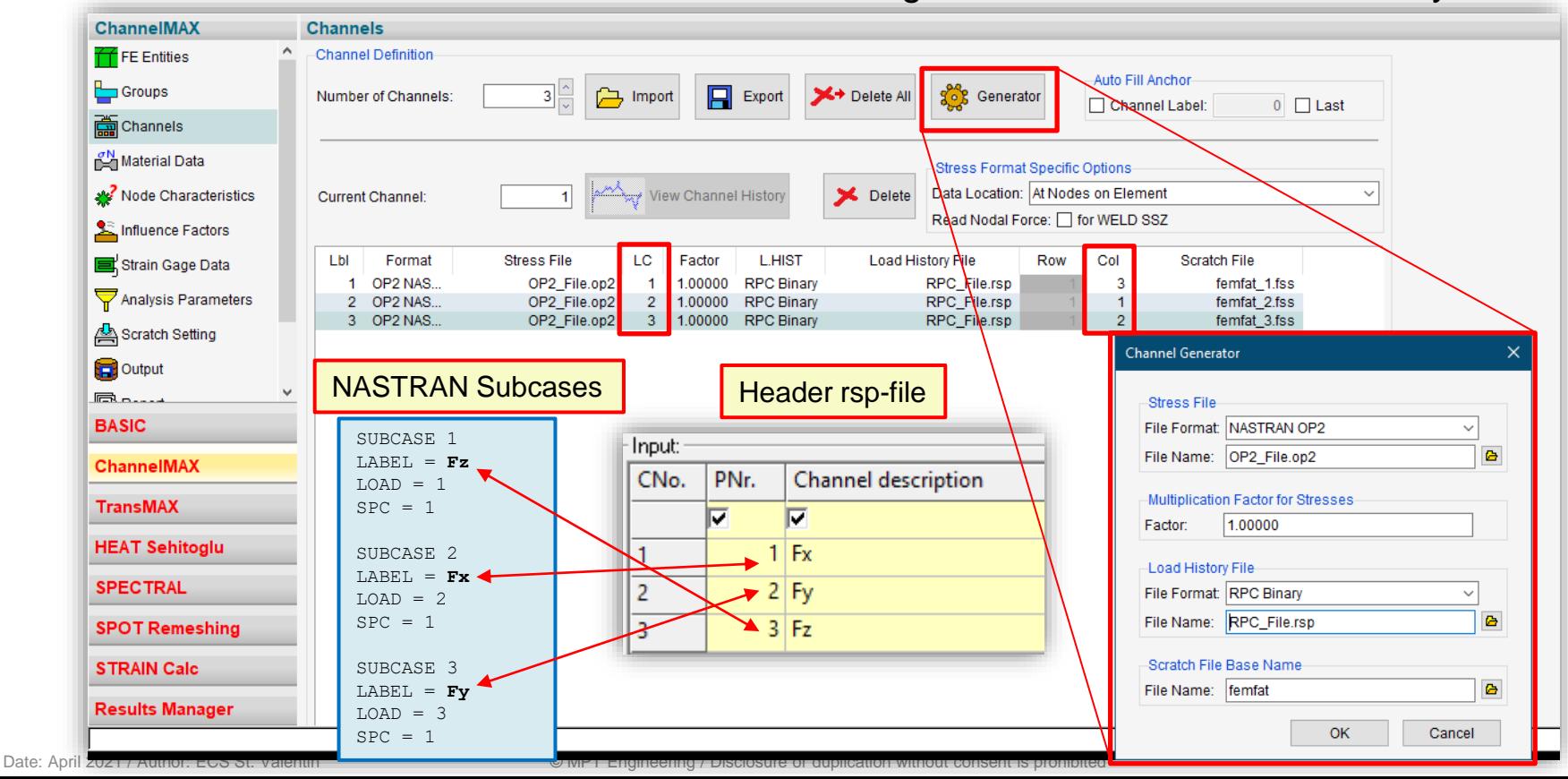

**MMAGNA** 

**M MAGNA** 

Nastran analysis run with normal order in forces (Fx, Fy, Fz) in accordance with the binary rpc file loadhistory.rpc

```
SUBCASE
               \mathbf{1}LABEL = FxSPC =1
T.OAD
        \equiv1
DISPLACEMENT (PLOT) = ALL
STRESS (PRINT, PLOT, CENTER) = ALL
$.
SUBCASE
               2
LABEL = FvSPC
                     ı
        Experience
LOAD
                     \overline{2}=DISPLACEMENT (PLOT) = ALL
STRESS (PRINT, PLOT, CENTER) = ALL
Ŝ
SUBCASE
              3
LABEL = FzSPC
        \equiv1
LOAD
      \overline{\phantom{a}}з
DISPLACEMENT (PLOT) = ALL
STRESS (PRINT, PLOT, CENTER) = ALL
```
#### Header loadhistory.rpc

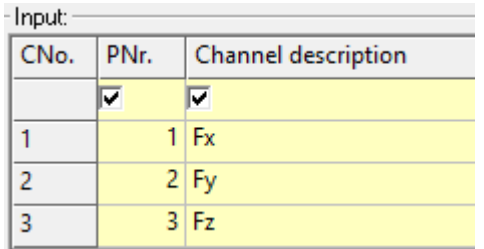

# AN MAGNA DRIVING EXCELLENCE.